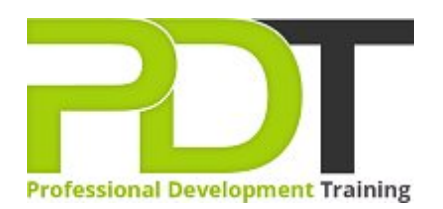

# **MICROSOFT PROJECT 2010 ADVANCED**

Generate a [group quote](https://pdtraining.com.au/bookings/inhouseex1/quoterequestex1a.aspx?cse=APR10A) today<br> **CONFINGTO MICTO SOFT** 

Project 2010 **Advanced** 

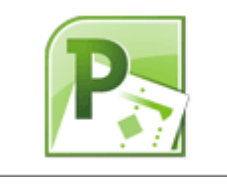

**COURSE LENGTH: 1.0 DAYS**

This second and final course in the Project 2010 series, really helps tie the previous course up and elevate Project skills to an expert level.

Topics like applying templates, examining project statistics and task slippage, creating reports, consolidating projects and much more are covered.

This fun and practical training course is available now throughout Australia, including Brisbane, Sydney, Melbourne, Adelaide, Parramatta, Canberra and Perth.

Contact us today for a [group quote.](https://pdtraining.com.au/bookings/inhouseex1/quoterequestex1a.aspx)

# **MICROSOFT PROJECT 2010 ADVANCED COURSE OUTLINE**

### **FOREWORD**

This Project 2010 Advanced training course running in Sydney, Brisbane, Adelaide, Canberra, Melbourne and Perth, builds on the concepts and skills taught in the [Introduction course.](https://pdtraining.com.au/project-2010-introduction-training-course) Participants will learn how to work with templates, create baseline plans, monitor and update projects, analyse project statistics, handle delays and conflicts, create reports, consolidate project files, share resources, and customise Project.

Participants will also learn how to communicate project information by using Project Server 2010 and how to integrate Project data with other Office applications.

#### **Prerequisites:**

[Project 2010: Introduction](https://pdtraining.com.au/project-2010-introduction-training-course) or equivalent experience.

## **OUTCOMES**

- Apply templates
- Convert project files to templates
- Import data
- Create, save and update a baseline plan
- Compare progress with the baseline
- **Mark tasks as completed**
- Update actual start and finish dates
- Mark tasks as being on track
- Analyse costs over time
- View project statistics
- **Display task slippage**
- Shorten a task duration
- Inactivate tasks
- Use the Team Planner view to manage resources
- Create reports
- $\blacktriangleright$  Print project information
- Save a project to PDF or XPS format
- Create and modify visual reports
- Customise the Quick Access toolbar
- Record and run macros
- Customise Gantt chart elements
- Use the drawing tools
- Apply formulas to custom fields
- Apply graphical indicators
- Insert subprojects
- Set task priorities
- **Link tasks and resources to supporting documents**
- Export project information

#### **MODULES**

## **Lesson 1: Using templates and importing data Working with templates** Creating projects from other programs **Lesson 2: Managing a project** Setting baselines Updating an active project **Monitoring progress Lesson 3: Analysing and adjusting the plan** Analysing the plan Delays and conflicts Team Planner view **Lesson 4: Working with reports** Standard reports Visual reports

# **Lesson 5: Customising Project**

- Custom views
- **Macros**
- Gantt chart formatting
- Custom fields

## **Lesson 7: Exchanging project information**

- Collaboration
- **Hyperlinks**
- Exporting to Office applications

#### **WEB LINKS**

- [View this course online](https://pdtraining.com.au/ms-project-2010-advanced-training-course)
- **[In-house Training Instant Quote](https://pdtraining.com.au/bookings/inhouseex1/quoterequestex1a.aspx?cse=APR10A)**

## **Lesson 6: Managing multiple projects**

- Consolidating and sharing projects
- Sharing resources among projects